## **1.1 Hailo Libero 3.0 Konfigurálása**

Új eszköz telepítése:

- Csatlakoztassa a tápegységet, és várja meg, amíg a lámpa folyamatosan világít ( kb. 5 perc)
- A WLAN bekapcsolásához nyomja meg és tartsa nyomva a reset gombot kb. 1 másodpercig ( 1. ábra). A készülék egyszer sípol.
- Mostantól csatlakozhat az eszközén (számítógépen, táblagépen vagy okostelefonon) keresztül a Libero 3.0-hoz.
- Keresse meg a Libero 3.0-t a WLAN hálózati beállításaiban, és csatlakoztassa az eszközöket egymáshoz (a hozzáférési pont neve: Lib30\_XXXXXX).
- A Libero 3.0 jelszava: **0123456789** -
- Miután az eszközök egymáshoz kapcsolódnak, előhívhatja a bejelentkezési oldalt Hailo Libero webböngészőjében (Edge, Firefox, Chrome stb.) az IP-címen keresztül: **192.168.4.1:81** -
- A böngésző ezután megjeleníti a Hailo Libero bejelentkezési oldalát. A jelszó: **hailo**

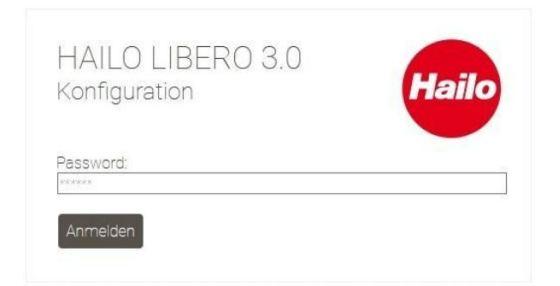

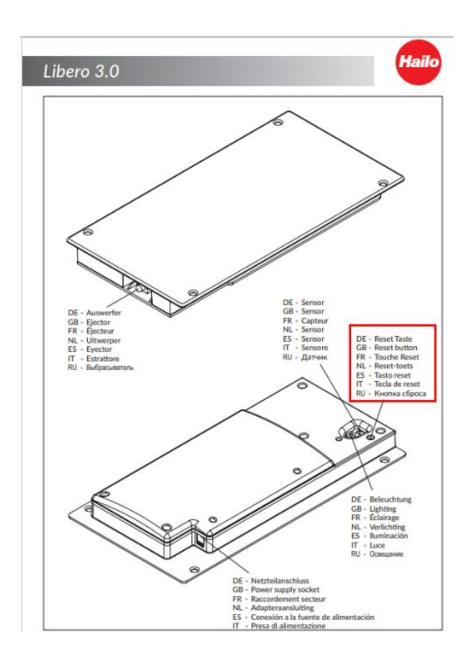

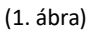

- Ha mindent helyesen adott meg, a webböngésző oldal automatikusan megnyílik.
- Javasoljuk, hogy kezdje a Hailo Libero alapbeállításainak konfigurálásával.
- Ehhez állítsa be a megfelelő értékeket.
- A módosítások teszteléséhez először el kell mentenie azokat.

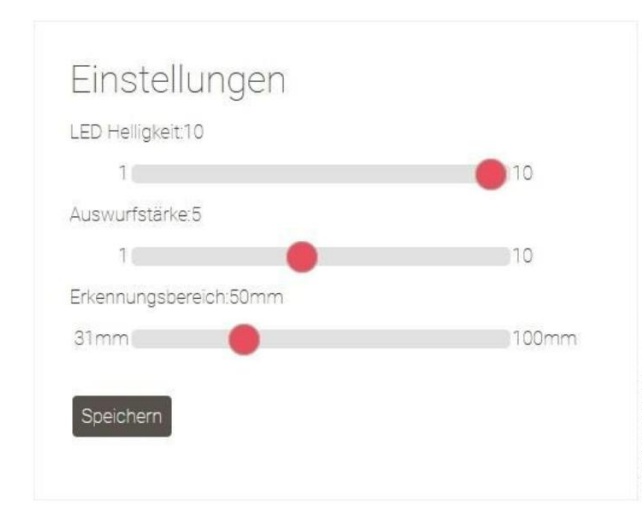

#### **Beállítási lehetőségek a készüléken:**

**LED fényereje:** A LED fényerejének beállításához csúsztassa a megfelelő értékhez.

Minél nagyobb az érték, annál fényesebben fog világítani a LED.

**Kilökés erőssége:** A csúszka segítségével beállíthatja a kilökés sebességét, és mélységét, az ön igényeinek megfelelően.

**Érzékelési tartomány:** Az érzékelési tartomány lehetővé teszi a magasság beállítását amelyre az érzékelőnek reagálnia kell. Minél alacsonyabb az érték, annál magasabbra kell emelnie a lábát, hogy aktiválja a Hailo Liberót.

- Amint a beállítások megfelelnek az Ön igényeinek, ismét bezárhatja a böngészőt.
- Ha nem kell további beállításokat végezni, a WLAN jelet a Reset gombbal (1. ábra) ismét kikapcsolhatja.
- Ehhez nyomja meg röviden a Reset gombot 1 másodpercig. A készülék egyszer sípol. -
- A WLAN most ki van kapcsolva, és a készülék a szokásos módon lábbal működtethető.
- Ha ismét módosítani szeretné a beállításokat, kérjük, járjon el az **"Új eszköz telepítése"** részben leírtak szerint.

## **2.1 A Hailo Libero 3.0 hozzáadása az otthoni hálózathoz**

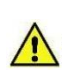

Feltétlenül fontos, hogy ellenőrizze és frissítse Libero 3.0 szoftververzióját az alábbi oldalon, mielőtt csatlakoztatná az otthoni hálózathoz. (Az eljárást lásd a 3.1. pontban) https://www.hailo.de/de/einbautechnik/p/hailo-libero-30-3697301 Downloads, Firmware Update Version 3.0.X

#### **Eljárás új eszköz esetén:**

- Csatlakoztassa a tápegységet, és várja meg, amíg a lámpa folyamatosan világít (ez körülbelül 5 percig tart).
- A WLAN bekapcsolásához nyomja meg a Reset gombot (1. ábra) 1 másodpercig. A készülék egyszer sípol.
- Keresse meg a Libero 3.0-t a WLAN hálózati beállításaiban, és csatlakoztassa az eszközöket egymáshoz.
- (A hozzáférési pont neve: Lib30\_XXXXXX)
- A Hailo Libero 3.0 jelszava: **0123456789**
- Ha az eszközök egymáshoz kapcsolódnak, nyissa meg a Hailo Libero bejelentkezési oldalát a webböngészőjében (Edge, Firefox, Chrome stb.)a **192.168.4.1:81** IP címen.
- A böngésző ezután megjeleníti a Hailo Libero bejelentkezési oldalát. A jelszó: **hailo**
- Ha mindent helyesen adott meg, a webböngésző oldal automatikusan megnyílik.
- Állítsa be az "Automatikus kiválasztás" IP-címet..
- A következő lépésben adja meg a hálózat nevét és kulcsát.
- Végül nyomja meg a "Mentés és újraindítás" gombot.

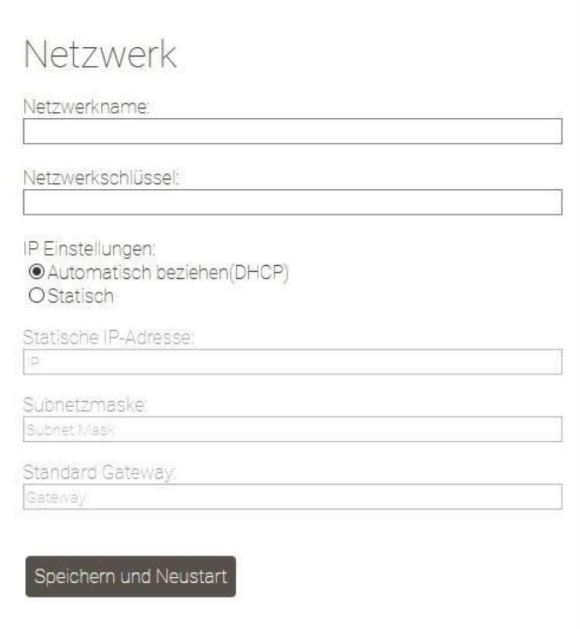

- A készülék újraindul. A LED villogni fog.
- Ha a LED folyamatosan világít, az eszközt hozzáadtuk az otthoni hálózathoz.
- A WLAN jel most már nem látható a hálózati beállítások között.
- Az eszköz mostantól csak az útválasztó által kiosztott IP-címen keresztül érhető el.

### **2.2 A Hailo Libero 3.0 működtetése hangutasítással (ALEXA)**

- A Hailo Libero 3.0 hangutasítással történő használatához hozzá kell adnia az eszközt az otthoni hálózatához. (Lásd **"A Hailo Libero 3.0 hozzáadása az otthoni hálózathoz"** című útmutatót.)
- Amint az eszközt hozzáadta az otthoni hálózatához, az ALEXA-n keresztül megtalálhatja.
- Ehhez meg kell keresnie az eszközt az ALEXA-n keresztül.
- Amikor megtaláltuk az eszközt (az ALEXA azt mondja: Találtam egy új okosotthoni eszközt "Lib30\_XXXXXX" néven), javasoljuk, hogy kezdje az eszköz nevének megváltoztatásával "Lib30\_XXXXXX", => pl. szeméttároló, hulladékgyűjtő.
- A Hailo Libero 3.0 a Philips HUE interfészen keresztül kommunikál, és normál esetben figyeli az ON és OFF parancsokat.
- Az egység megnyitásához mondja ki: **ALEXA\_(az új eszköz neve)\_ON**.
- A dolgok egyszerűsítése érdekében létrehozhat egy rutint az ALEXA-n keresztül is, például ALEXA\_(az új eszköz neve)\_OPEN.
- A rutinok létrehozásának és használatának részleteit lásd az ALEXA kézikönyvében.

# **3.1 Szoftver frissítése**

A legújabb frissítést letöltheti a https://www.hailo.de/de/einbautechnik/p/hailo-libero-30-3697301 oldalon.

A frissítéshez válassza ki a fájlt a kezdőlapon, és mentse el számítógépére.

A webböngésző oldalának eléréséhez először a **"Hailo Libero 3.0 konfiguráció"** részben leírtak szerint kell eljárnia.

Ezután válassza a Firmware frissítés opciót.

Válassza a Keresés lehetőséget, és válassza ki a letöltött frissítési fájlt.

Amint a fájl feltöltődött, kattintson a **FRISSÍTÉS** gombra.

A készülék automatikusan telepíti a fájlt, és újraindítja az eszközt **(Ne húzza ki a hálózatról a frissítési folyamat során)** A készülék körülbelül 30 másodperc múlva üzemkész.

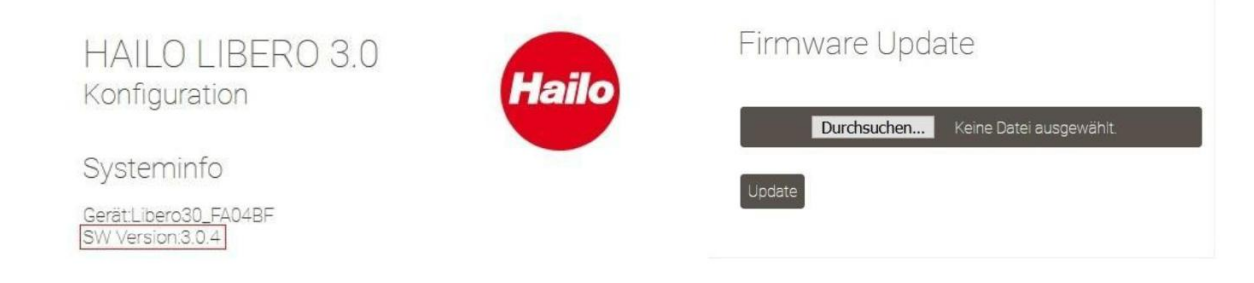

### **4.1 Gyakran ismételt kérdések (GYIK)**

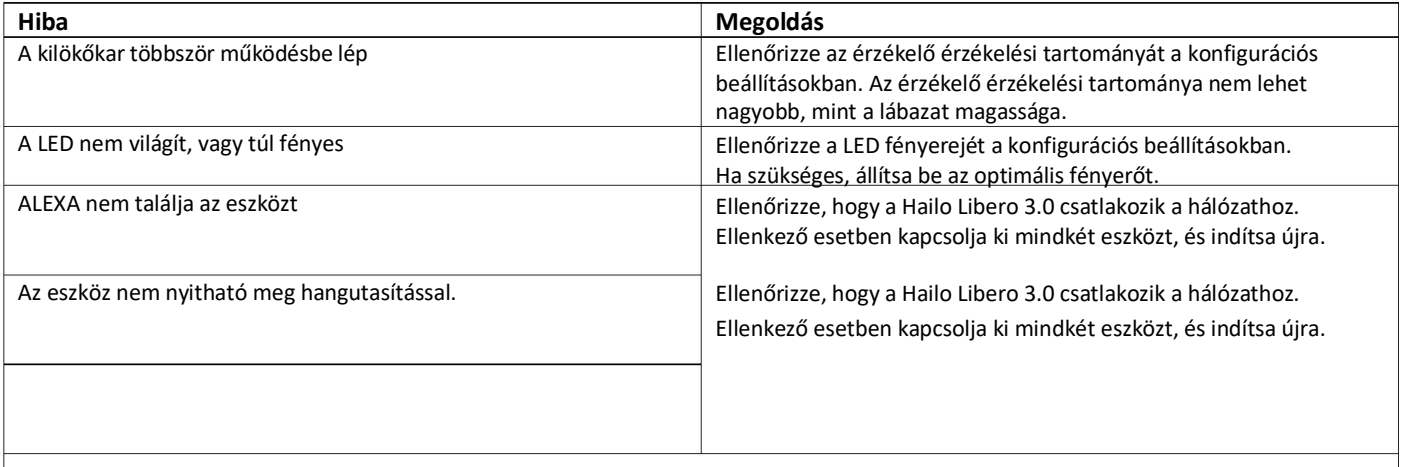

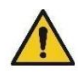

### **Nyitás késleltetése:**

Előfordulhat késések az aktiválásban az intelligens hangszóró és a Libero 3.0 között. Ez nem a Hailo kilökő hibája.

A késéseket számos tényező okozhatja, például a hálózat minősége, valamint a Smart Speaker és a felhő közötti kommunikáció.